# **Notes de version de PlateSpin Migrate 12.2.1**

Janvier 2018

# $\Box$ MICRO

PlateSpin Migrate 12.2.1 comprend de nouvelles fonctionnalités et améliorations, et résout plusieurs problèmes connus des versions antérieures. Le Service Pack cumule tous les correctifs et correctifs logiciels publiés depuis la sortie de PlateSpin Migrate 12.2.

La documentation de ce produit est disponible aux formats HTML et PDF sur le [site Web de](https://www.netiq.com/documentation/platespin-migrate-12-2-1)  [documentation de PlateSpin Migrate](https://www.netiq.com/documentation/platespin-migrate-12-2-1) 12.2.1 (https://www.netiq.com/documentation/platespinmigrate-12-2-1).

Ce produit contient des utilitaires non documentés que l'équipe de support technique de Novell peut utiliser pour diagnostiquer ou résoudre des problèmes.

- [Section 1, « Nouveautés », page 1](#page-0-0)
- [Section 2, « Fonctionnalités obsolètes », page 9](#page-8-0)
- [Section 3, « Problèmes connus », page 10](#page-9-0)
- [Section 4, « Problèmes résolus », page 18](#page-17-0)
- [Section 5, « Installation ou mise à jour de PlateSpin Migrate », page 19](#page-18-0)
- [Section 6, « Informations sur les licences », page 19](#page-18-1)
- [Section 7, « Versions précédentes », page 20](#page-19-0)
- [Section 8, « Contacter Micro Focus », page 20](#page-19-1)
- [Section 9, « Mentions légales », page 20](#page-19-2)

# <span id="page-0-0"></span>**1 Nouveautés**

PlateSpin Migrate 12.2.1 inclut plusieurs nouvelles fonctionnalités et améliorations.

La plupart de ces améliorations ont été apportées en réponse directe aux suggestions de nos clients. Nous vous remercions pour votre temps et pour vos commentaires très utiles. Nous espérons que vous continuerez à nous aider pour que nos produits répondent à tous vos besoins. Vous pouvez publier vos commentaires sur le [forum PlateSpin Migrate](https://forums.novell.com/forumdisplay.php/1337-Platespin-Migrate) (https://forums.novell.com/ forumdisplay.php/1337-Platespin-Migrate) parmi les forums Micro Focus. Notre communauté en ligne

reprend aussi des informations sur le produit, des blogues et des liens vers des ressources utiles.

- [Section 1.1, « Changement de nom », page 2](#page-1-0)
- [Section 1.2, « Performances », page 2](#page-1-1)
- [Section 1.3, « Configurations prises en charge », page 2](#page-1-2)
- [Section 1.4, « Amélioration des options de configuration », page 6](#page-5-0)
- ◆ [Section 1.5, « PlateSpin Migration Factory », page 7](#page-6-0)
- [Section 1.6, « Utilitaire Agent Migrate », page 8](#page-7-0)
- [Section 1.7, « Image ISO de PlateSpin », page 8](#page-7-1)
- [Section 1.8, « Paramètres de configuration PlateSpin », page 9](#page-8-1)
- [Section 1.9, « Installation des scripts requis pour PlateSpin Migrate », page 9](#page-8-2)

# <span id="page-1-0"></span>**1.1 Changement de nom**

PlateSpin Migrate 12.2.1 est désormais un produit Micro Focus. Ce changement de nom n'a aucune incidence sur les fonctionnalités du produit, les chemins d'installation ou les noms de fichiers. Vos licences existantes restent valides.

# <span id="page-1-1"></span>**1.2 Performances**

PlateSpin Migrate 12.2.1 améliore les performances des composants suivants :

- Transfert de données : pulsation optimisée et consignation lors des transferts
- Interface Web : tâches de configuration du workload

### <span id="page-1-2"></span>**1.3 Configurations prises en charge**

PlateSpin Migrate 12.2.1 améliore la prise en charge des workloads sources et des conteneurs cibles.

- [Section 1.3.1, « Workloads Windows pris en charge », page 2](#page-1-3)
- [Section 1.3.2, « Workloads Linux pris en charge », page 3](#page-2-0)
- [Section 1.3.3, « Plates-formes cibles prises en charge », page 3](#page-2-1)
- [Section 1.3.4, « Prise en charge du pilote BBT pour la migration de clusters Windows », page 5](#page-4-0)
- [Section 1.3.5, « Prise en charge d'UEFI », page 5](#page-4-1)
- [Section 1.3.6, « Prise en charge de MPIO », page 5](#page-4-2)
- [Section 1.3.7, « Prise en charge de FCoE », page 5](#page-4-3)
- [Section 1.3.8, « Amélioration du balisage VLAN », page 5](#page-4-4)

#### <span id="page-1-3"></span>**1.3.1 Workloads Windows pris en charge**

PlateSpin Migrate 12.2.1 prend désormais en charge la migration des workloads Windows suivants, tels que pris en charge par le fournisseur de la plate-forme cible :

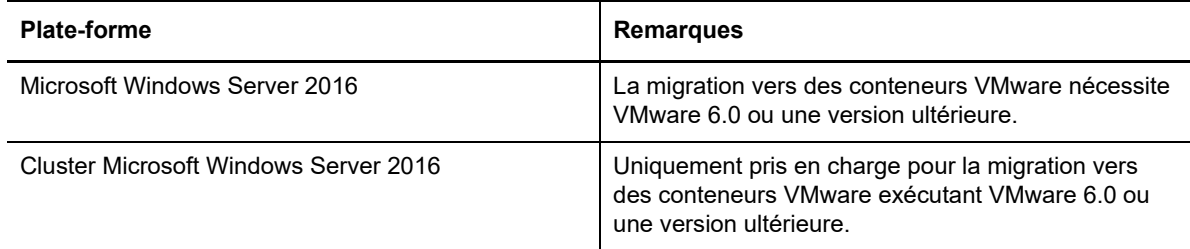

#### Reportez-vous également à la section :

- [Prise en charge du pilote BBT pour la migration de clusters Windows](#page-4-0) (SAN FC uniquement)
- [Prise en charge d'UEFI](#page-4-1)
- [Prise en charge de MPIO](#page-4-2)
- [Prise en charge de FCoE](#page-4-3)

Pour obtenir des informations détaillées et des mises en garde sur les workloads Windows pris en charge, reportez-vous à la section « Configurations prises en charge » du *Guide de l'utilisateur*.

#### <span id="page-2-0"></span>**1.3.2 Workloads Linux pris en charge**

PlateSpin Migrate 12.2.1 prend désormais en charge les workloads Linux suivants. Pour plus d'informations sur les pilotes précompilés blkwatch, reportez-vous à la section « Liste des distributions » du *Guide de l'utilisateur*.

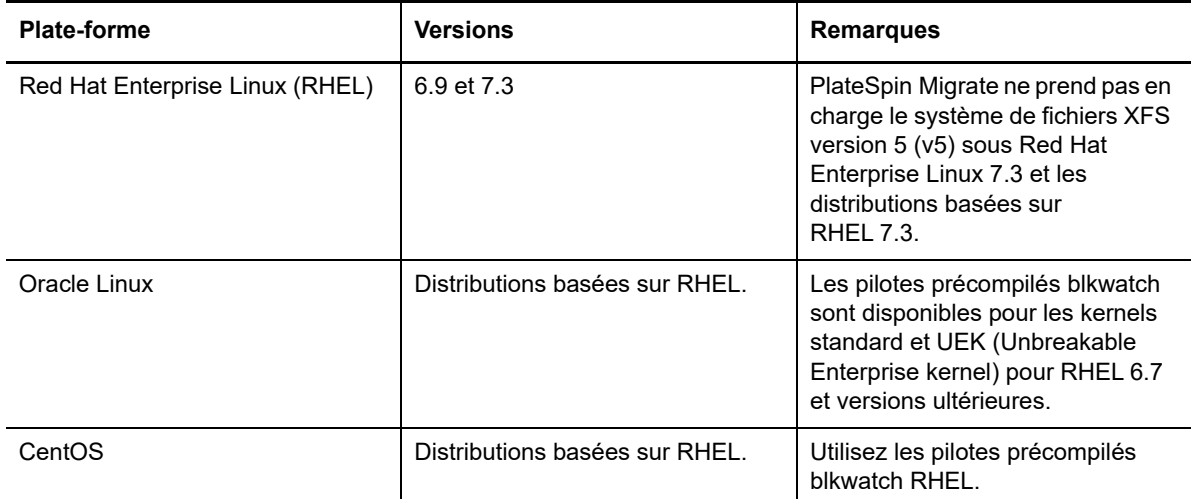

- Le workload source Linux paravirtualisé et disposant de kernels standard et paravirtuels et en cours d'exécution sur Citrix XenServer ou KVM peut à présent être migré vers une plate-forme cible en tant qu'invité entièrement virtualisé. Toutefois, les pilotes par bloc du kernel Xen doivent être compilés manuellement.
- Les volumes de disques bruts LVM sont pris en charge de la même manière que les configurations sources sur les workloads Linux.

Reportez-vous également à la section:

- [Prise en charge d'UEFI](#page-4-1)
- [Prise en charge de MPIO](#page-4-2)
- [Prise en charge de FCoE](#page-4-3)

Pour obtenir des informations détaillées et des mises en garde sur les workloads Linux pris en charge, reportez-vous à la section « Configurations prises en charge » du *Guide de l'utilisateur*.

#### <span id="page-2-1"></span>**1.3.3 Plates-formes cibles prises en charge**

PlateSpin Migrate 12.2.1 prend désormais en charge les plates-formes cibles suivantes. Pour obtenir des informations détaillées concernant la prise en charge, reportez-vous à la section « Configurations prises en charge » du *Guide de l'utilisateur*.

#### **Plates-formes de virtualisation cibles**

Pour obtenir des informations détaillées et des mises en garde sur les plates-formes de virtualisation cibles prises en charge, reportez-vous à la section « Plates-formes de virtualisation cibles prises en charge » du *Guide de l'utilisateur*.

#### **VMware**

- VMware vCenter et ESXi 6.5
- VMware vCenter et ESXi 6.0 U3
- VMware vSAN 6.2
- Plusieurs cartes réseau pour les workloads Linux cibles (précédemment prises en charge sous Windows)

**REMARQUE :** les types de banque de données VMware suivants disponibles dans VMware 6.0 et versions ultérieures ne sont pas pris en charge :

- Volumes virtuels
- $\bullet$  NFS 4.1
- vFlash
- **Microsoft Hyper-V**
	- Windows Server 2012 et 2012 R2 (pour les migrations automatisées ou semiautomatisées)
	- [Amélioration du balisage VLAN](#page-4-4)
- **KVM**
	- Périphériques Virtio
- **Xen**
	- SUSE Linux Enterprise Server 11 SP4
- **Citrix XenServer**

Utilisez l'image ISO de PlateSpin pour SUSE Linux Enterprise Server 11 SP3 en tant que disque virtuel Linux pour démarrer la machine virtuelle. Citrix XenServer 6.5 et les versions antérieures ne prennent pas en charge SLES 11 SP4.

#### **Plates-formes cloud cibles**

Pour obtenir des informations détaillées et des mises en garde sur les plates-formes cloud cibles prises en charge, reportez-vous à la section « Plates-formes cloud cibles prises en charge » du *Guide de l'utilisateur*.

- **Amazon Web Services**
	- Prise en charge de l'activation de la licence Windows
	- Trois environnements de réplication PlateSpin (PRE) dans AWS
		- Environnement de réplication PlateSpin Linux (avec apport de votre propre licence - BYOL)
		- Environnement de réplication PlateSpin Windows
		- Environnement de réplication PlateSpin Windows (BYOL)

#### **Microsoft Azure**

Le cloud Azure Chine souverain

Spécifiez un cloud Azure global ou le cloud Azure Chine au niveau du serveur. Reportezvous à la section « Configuration de l'environnement IaaS cible pour le cloud Azure » dans le *Guide de l'utilisateur*.

- Disques de grande capacité jusqu'à 4 To (4 092 Go)
- **VMware vCloud Director**
	- Version 5.6.*x*

#### <span id="page-4-0"></span>**1.3.4 Prise en charge du pilote BBT pour la migration de clusters Windows**

PlateSpin Migrate 12.2.1 prend désormais en charge le transfert par bloc basé sur le pilote pour les réplications incrémentielles du noeud actif d'origine. L'utilisation d'un pilote BBT requiert un redémarrage du noeud pendant la configuration. Utilisez le pilote BBT uniquement avec un stockage partagé dans les sous-réseaux de stockage Fibre Channel. Reportez-vous à la section « Transfert par bloc pour les grappes »du *Guide de l'utilisateur*.

**AVERTISSEMENT :** n'essayez pas d'utiliser SingleNodeBBT sur des grappes avec des disques iSCSI partagés. Cela rend les grappes inutilisables.

#### <span id="page-4-1"></span>**1.3.5 Prise en charge d'UEFI**

La migration des workloads sources Windows et Linux basés sur UEFI est prise en charge pour toutes les plates-formes cibles. Le workload cible est converti d'UEFI en BIOS pour les plates-formes cloud cibles : Amazon Web Services, Microsoft Azure et VMware vCloud Director. Pour d'autres plates-formes, le workload cible est configuré en tant qu'UEFI ou BIOS, tel que pris en charge par le fournisseur de la plate-forme cible.

#### <span id="page-4-2"></span>**1.3.6 Prise en charge de MPIO**

PlateSpin Migrate 12.2.1 prend en charge MPIO (Multipath I/O - entrées/sorties réparties sur plusieurs chemins) pour les workloads suivants pour lesquels tous les disques sont sur un réseau de stockage Fibre Channel (FC). Les workloads doivent démarrer à partir du disque SAN. MPIO ne prend pas en charge de disques mixtes, à savoir des disques locaux et SAN.

- Windows Server 2012 R2
- Cluster Windows Server 2012 R2
- Windows Server 2008 R2
- Red Hat Enterprise Linux 7.2

Reportez-vous à la section « MPIO (Multipath I/O - E/S réparties sur plusieurs chemins d'accès) » du *Guide de l'utilisateur*. Voir également « [Image ISO de PlateSpin](#page-7-1) ».

#### <span id="page-4-3"></span>**1.3.7 Prise en charge de FCoE**

PlateSpin Migrate 12.2.1 prend en charge FCoE (Fibre Channel over Ethernet) pour les migrations P2P et P2V des workloads suivants :

- Windows Server 2012 R2
- Windows Server 2008 R2
- SUSE Linux Enterprise Server 11 SP4

Reportez-vous à la section « Sous-réseaux de stockage FCoE »du *Guide de l'utilisateur*. Voir également « [Image ISO de PlateSpin](#page-7-1) ».

#### <span id="page-4-4"></span>**1.3.8 Amélioration du balisage VLAN**

Le client PlateSpin Migrate 12.2.1 permet de spécifier l'ID de réseau virtuel à utiliser sur la machine cible hébergée sur un serveur Hyper-V. Cette version prend désormais en charge le balisage VLAN pour les éléments suivants :

[Réseautique temporaire \(prise de contrôle\)](https://www.netiq.com/documentation/platespin-migrate-12-2-1/migrate-user/data/migration-network.html#bhg4icb)

- [Réseautique post-migration pour les interfaces réseau virtuelles](https://www.netiq.com/documentation/platespin-migrate-12-2-1/migrate-user/data/migration-network.html#bhg4ice)
- [Synchronisation des serveurs sur une cible virtuelle](https://www.netiq.com/documentation/platespin-migrate-12-2-1/migrate-user/data/server-sync-virtual-target.html)

Vous pouvez également modifier la balise VLAN pendant la réplication et la préparation des tâches de synchronisation.

### <span id="page-5-0"></span>**1.4 Amélioration des options de configuration**

PlateSpin Migrate 12.2.1 ajoute plusieurs options de configuration pour la migration dans l'interface Web Migrate et le client Migrate.

#### **1.4.1 Migration vers AWS**

- Nombre de cartes réseau : ajoutez ou supprimez des cartes réseau
- Mettez à jour la liste des régions.
- Spécifiez le nom de l'instance AWS cible pendant la réplication complète.

Reportez-vous à la section « Configuration d'une migration complète d'un workload vers Amazon Web Services »du *Guide de l'utilisateur*.

#### **1.4.2 Migration vers Azure**

- Possibilité de configurer une machine virtuelle de workload cible dans Azure uniquement à l'aide des adresses IP privées dans un scénario de déploiement VPN Azure.
- Amélioration des options de configuration :
	- **Groupe de ressources Azure** (nouveau ou existant)
	- **Connexions réseau** dans les paramètres du workload cible (pour la transition) :
		- Activez/désactivez la carte réseau. Vous pouvez désactiver toutes les cartes réseau sources et n'en conserver qu'une seule pour la migration.
		- (Facultatif) Le groupe de ressources de cartes réseau par défaut est le groupe de ressources Azure. Vous pouvez spécifier un groupe de ressources distinct pour chaque carte réseau.
		- Adresse IP publique (requise pour la carte réseau primaire dans un scénario de déploiement ne comprenant pas de réseau privé virtuel).
		- Carte réseau principale.
	- **Connexions réseau** dans les paramètres de test du workload cible (pour tester la transition) :
		- Les cartes réseau disponibles sont les mêmes que celles sélectionnées pour la transition.
		- (Facultatif) Le groupe de ressources de cartes réseau par défaut est le groupe de ressources Azure. Vous pouvez spécifier un groupe de ressources distinct pour chaque carte réseau.
		- Adresse IP publique (requise pour la carte réseau primaire dans un scénario de déploiement ne comprenant pas de réseau privé virtuel).
		- Carte réseau principale.
	- Le menu **Taille de l'instance Cloud** affiche clairement les valeurs de chaque instance de machine virtuelle : **Processeurs**, **Mémoire**, **Nombre maximal de cartes réseau**, **Nombre maximal de disques de données** et **Prend en charge le stockage Premium**.
- L'option **Volumes** vous permet de désélectionner les volumes afin de respecter les critères de taille maximale du disque autorisée par l'instance cloud sélectionnée dans Azure.
- L'option **Services (ou daemons) à arrêter pour la transition avec la réplication incrémentielle** permet d'arrêter les services sur les workloads sources pendant la transition.
- Les noms de ressources suggérés utilisent des traits d'union au lieu de caractères de soulignement pour la configuration de migration d'un nouveau workload.

Reportez-vous à la section « Migration vers Microsoft Azure »du *Guide de l'utilisateur*.

#### **1.4.3 Migration vers VMware vCloud**

Possibilité de désélectionner toutes les cartes réseau de migration sauf une

Reportez-vous à la section « Migration vers VMware vCloud Director »du *Guide de l'utilisateur*.

#### **1.4.4 Migration vers VMware**

- Possibilité de désélectionner toutes les cartes réseau de migration sauf une
- Possibilité d'indiquer s'il convient de **se connecter lors de la mise sous tension**
- Possibilité d'installer les outils VMware sur des machines virtuelles cibles Windows sous VMware dans le cadre d'une migration semi-automatisée (X2P)

Reportez-vous à la section « Migration vers VMware »du *Guide de l'utilisateur*.

#### **1.4.5 Migration vers tout type de plate-forme cible**

 La possibilité d'arrêter simultanément les services kernel connexes et dépendants liés est disponible pour les conversions semi-automatiques et automatiques. Elle est disponible pour le client Migrate et l'interface Web Migrate.

### <span id="page-6-0"></span>**1.5 PlateSpin Migration Factory**

PlateSpin Migrate 12.2.1 fournit des améliorations pour les notifications d'événement et les API REST pour activer l'intégration avec PlateSpin Transformation Manager 1.1.1 et PlateSpin Migrate Connector 1.1.1 pour PlateSpin Migration Factory :

- Les messages d'événement pour les événements de changement d'état pour toutes les migrations (client et interface Web) sont publiés pour les abonnés.
- Sur la liste des workloads, l'interface Web fournit un affichage en lecture seule de l'état des tâches de migration configurées et exécutées dans le client Migrate. Reportez-vous à la section « État des workloads gérés dans le client Migrate »du *Guide de l'utilisateur*.
- Les données de configuration du workload sont accessibles à PTM.
- La base de données de découverte est accessible à PTM.

Les améliorations clés apportées à Transformation Manager et Migrate Connector pour PlateSpin Migrate 12.2.1 sont les suivantes :

- Possibilité de suivre les événements de changement d'état pour les workloads importés avec les migrations externes correspondantes effectuées sur les serveurs PlateSpin Migrate
- Possibilité de créer des pages de signets, y compris toutes les conditions de recherche, de navigation et d'état.
- Améliorations du tableau de bord :
	- **Statistiques du tableau de bord :** les statistiques du tableau de bord de PTM incluent les workloads importés et leurs migrations externes correspondantes effectuées sur les serveurs Migrate.
	- **What's Happening** (Que se passe-t-il ?) affiche les événements importants pour la date actuelle ou une date spécifiée. Les utilisateurs identifient rapidement les workloads sur lesquels travailler aujourd'hui et ceux à préparer prochainement.
	- **Bookmarks** (Signets) affiche les signets personnels de l'utilisateur. Les utilisateurs peuvent facilement revenir aux pages ou boîtes de dialogue favorites sans effectuer des requêtes répétitives et complexes. Les liens respectent les autorisations de l'utilisateur connecté.
	- **Recently Viewed** (Consultés récemment) affiche des liens vers les pages et les boîtes de dialogue auxquelles l'utilisateur a accédé récemment pour afficher ou modifier des opérations. Les utilisateurs peuvent rapidement revenir à un emplacement sans devoir réeffectuer la navigation ou répéter des critères de recherche complexes. Les liens respectent les autorisations de l'utilisateur connecté.

Reportez-vous au [site Web de documentation de PlateSpin Transformation Manager](https://www.netiq.com/documentation/platespin-transformation-manager-1-1/) (https:// www.netiq.com/documentation/platespin-transformation-manager-1-1/).

# <span id="page-7-0"></span>**1.6 Utilitaire Agent Migrate**

PlateSpin Migrate 12.2.1 fournit l'utilitaire Agent Migrate pour Linux. L'agent Migrate pour Linux fonctionne avec des migrations automatisées exécutées dans l'interface Web Migrate et le client Migrate. Il n'est pas pris en charge pour les migrations semi-automatisées (X2P). Reportez-vous à la section « Utilitaire Agent Migrate pour Linux » du *Guide de l'utilisateur*.

PlateSpin Migrate 12.2.1 améliore l'utilitaire Agent Migrate pour Windows pour prendre en charge des migrations automatisées effectuées dans le client Migrate en plus de l'interface Web Migrate. Il n'est pas pris en charge pour les migrations semi-automatisées (X2P). Reportez-vous à la section « Utilitaire Agent Migrate pour Windows » du *Guide de l'utilisateur*.

# <span id="page-7-1"></span>**1.7 Image ISO de PlateSpin**

Dans cette version, l'image ISO PlateSpin utilise SUSE Linux Enterprise Server (SLES) 11 SP4 pour le disque virtuel Linux (LRD).

- Le fichier par défaut inclut des pilotes et fonctionnalités pour prendre en charge FCoE (Fibre Channel over Ethernet) pour les migrations X2P semi-automatisées. Pour connaître les workloads pris en charge, reportez-vous à la section [Prise en charge de FCoE](#page-4-3).
- Le fichier MPIO comprend les pilotes et les fonctionnalités permettant d'assurer la prise en charge MPIO pour les migrations X2P semi-automatisées. Pour connaître les workloads pris en charge, reportez-vous à la section [Prise en charge de MPIO.](#page-4-2)

Une image ISO PlateSpin pour SUSE Linux Enterprise Server (SLES) 11 SP3 est disponible en vue d'une utilisation avec les plates-formes de virtualisation cibles ne prenant pas en charge SLES 11 SP4. Elle ne prend pas en charge FCoE ou MPIO.

Reportez-vous à la section « Téléchargement des images ISO PlateSpin »du *Guide de l'utilisateur*.

# <span id="page-8-1"></span>**1.8 Paramètres de configuration PlateSpin**

PlateSpin Migrate 12.2.1 ajoute des paramètres dans l'outil de configuration PlateSpin :

- **Cluster Windows :** le paramètre de configuration globale PlateSpin WindowsClusterMode détermine la méthode de transfert des données par bloc pour les réplications incrémentielles comme celles sans pilote (par défaut) ou celles basées sur un pilote (SingleNodeBBT). Reportez-vous à la section [Prise en charge du pilote BBT pour la migration de clusters](#page-4-0)  [Windows.](#page-4-0)
- **Azure :** les paramètres Azure suivants déterminent si un serveur PlateSpin prend en charge les abonnements cibles dans l'environnement global Azure ou dans l'environnement Azure Chine souverain.
	- AzureAuthenticationAdddress
	- AzureCloudAddress
	- AzureStorageEndpointStorage

Reportez-vous à la section « Configuration de l'environnement IaaS cible pour le cloud Azure »du *Guide de l'utilisateur*.

- **AWS :** les paramètres AWS suivants vous permettent de configurer si AWS doit gérer ou non la conformité des licences des logiciels Microsoft sur le workload Windows cible.
	- AWSActivateWindows
	- AWSKMSServers
	- KMSClientSetupKeys

Reportez-vous à la section « Configuration de l'activation des licences du système d'exploitation sur les cibles Windows migrées vers AWS »du *Guide de l'utilisateur*.

- **Réseautique :** les paramètres réseau suivants vous permettent de configurer si PlateSpin Migrate doit installer ou non des pilotes de réseau sur le workload cible.
	- EnableLightNetworking
	- HostNamesForLightNetworking

### <span id="page-8-2"></span>**1.9 Installation des scripts requis pour PlateSpin Migrate**

PlateSpin Migrate 12.2.1 fournit le script PowerShell *Install Prerequisites de PlateSpin Migrate* (Installer les composants requis de PlateSpin Migrate) pour contrôler et installer les logiciels requis et appliquer la configuration appropriée : Visual C++, ASP.NET, IIS et .NET Framework. Reportez-vous à la section « Installation des logiciels requis »du *Guide d'installation et de mise à niveau*.

# <span id="page-8-0"></span>**2 Fonctionnalités obsolètes**

PlateSpin Migrate 12.2.1 ne prend plus en charge les opérations suivantes :

- L'installation du serveur PlateSpin Migrate sous Windows Server 2012.
- La migration des workloads Desktop suivants :
	- Windows Vista SP 1 et version ultérieure
	- Windows XP SP1 ou version ultérieure
- La migration vers des machines virtuelles ou des conteneurs cibles sur les hôtes virtuels exécutant Microsoft Windows Server 2008 et 2008 R2 avec Hyper-V.
- La migration des machines virtuelles cibles sous Red Hat Enterprise Server 6.*x* avec KVM.
- La migration de machines virtuelles cibles sous SUSE Linux Enterprise Server 11 SP3 avec KVM.

# <span id="page-9-0"></span>**3 Problèmes connus**

Micro Focus s'efforce de garantir que nos produits offrent des solutions de qualité qui répondent aux besoins logiciels de votre entreprise. Les problèmes suivants font actuellement l'objet de recherches visant la mise au point de solutions. Si vous avez besoin d'une assistance supplémentaire en cas de problème, veuillez contacter les [services et le support Micro Focus](http://www.microfocus.com/support-and-services) (http://www.microfocus.com/ support-and-services).

Pour plus d'informations sur les problèmes connus dans les versions précédentes, reportez-vous à la section [Versions précédentes.](#page-19-0)

- [Section 3.1, « Problèmes connus liés à la mise à niveau », page 10](#page-9-1)
- [Section 3.2, « Problèmes connus liés à la migration vers Azure », page 11](#page-10-0)
- [Section 3.3, « Problèmes connus liés à la migration vers Amazon Web Services », page 12](#page-11-0)
- [Section 3.4, « Problèmes connus liés à la migration vers Hyper-V », page 13](#page-12-0)
- [Section 3.5, « Problèmes connus liés à la migration vers KVM », page 14](#page-13-0)
- [Section 3.6, « Problèmes connus liés à la migration vers vCloud », page 14](#page-13-1)
- [Section 3.7, « Problèmes connus liés à la migration de VMware », page 15](#page-14-0)
- [Section 3.8, « Problèmes d'ordre général », page 16](#page-15-0)

#### <span id="page-9-1"></span>**3.1 Problèmes connus liés à la mise à niveau**

Des recherches sont actuellement en cours pour résoudre les problèmes suivants :

- [Section 3.1.1, « L'interface Web ne répertorie pas les groupes de ressources lorsque vous](#page-9-2)  [configurez la migration d'un workload vers une cible Azure pour la première fois après la mise à](#page-9-2)  [niveau », page 10](#page-9-2)
- [Section 3.1.2, « Les conteneurs cloud cibles et les workloads associés ne sont pas importés »,](#page-9-3)  [page 10](#page-9-3)

#### <span id="page-9-2"></span>**3.1.1 L'interface Web ne répertorie pas les groupes de ressources lorsque vous configurez la migration d'un workload vers une cible Azure pour la première fois après la mise à niveau**

**Problème :** après avoir mis à niveau le serveur Migrate vers la version 12.2.1, si vous utilisez l'interface Web pour configurer un workload et sélectionnez une cible Azure pour la première fois après la mise à niveau, les menus Groupe de ressources Azure et Groupe de ressources ne répertorient aucun groupe de ressources.

**Solution :** dans l'interface Web, accédez aux cibles et rafraîchissez les conteneurs Azure cibles pour activer la liste des groupes de ressources sur la page Configuration de la migration vers Azure.

#### <span id="page-9-3"></span>**3.1.2 Les conteneurs cloud cibles et les workloads associés ne sont pas importés**

**Problème :** si votre mot de passe utilisateur pour un conteneur cloud cible change ou arrive à expiration après avoir exporté la base de données et avant d'avoir importé les données après une mise à niveau, le conteneur n'est pas importé et les configurations de workloads associées sont

altérées dans la base de données importée. Le conteneur et les workloads ne sont pas affichés dans l'interface Web. Les workloads sont visibles dans le client Migrate, mais ne peuvent pas être gérés. Le rajout manuel du conteneur et des workloads dans l'interface Web échoue, car leurs objets sont déjà présents dans la base de données. (Bogue 1033680)

Solution : pour utiliser le même serveur Migrate pour les migrations vers le conteneur cloud cible, vous devez réinstaller le serveur PlateSpin. Cette opération réinitialise la base de données. Vous devez reconfigurer tous les workloads et conteneurs cibles.

Pour éviter ce problème, assurez-vous que les références dans la base de données Migrate sont valides et n'ont pas été modifiées pour les conteneurs cloud cibles au moment de l'exportation et de l'importation. Reportez-vous à la section « Garantie de références valides pour les conteneurs cloud cibles »du *Guide d'installation et de mise à niveau*.

# <span id="page-10-0"></span>**3.2 Problèmes connus liés à la migration vers Azure**

Des recherches sont actuellement en cours pour résoudre les problèmes suivants :

- [Section 3.2.1, « Certaines tailles d'instance cloud affichent erronément qu'elles ne prennent pas](#page-10-1)  [en charge le stockage Premium dans l'interface Web », page 11](#page-10-1)
- [Section 3.2.2, « UEFI OL 7.3 exécutant RHCK : échec de la préparation du test de transition : le](#page-10-2)  [service de configuration de la machine cible ne semble pas avoir démarré », page 11](#page-10-2)
- [Section 3.2.3, « La réplication incrémentielle dans le cadre de la migration d'UEFI RHEL 7.3](#page-11-1)  [vers BIOS échoue à l'étape PrepOSToBoot ; impossible de déterminer l'emplacement du fichier](#page-11-1)  [grub.cfg », page 12](#page-11-1)
- [Section 3.2.4, « Workloads Linux : les partitions de démarrage et racine doivent être sur le](#page-11-2)  [même disque », page 12](#page-11-2)
- Section 3.2.5, « Le contrôleur OFX PlateSpin ne démarre pas sur une source de machine [virtuelle », page 12](#page-11-3)

#### <span id="page-10-1"></span>**3.2.1 Certaines tailles d'instance cloud affichent erronément qu'elles ne prennent pas en charge le stockage Premium dans l'interface Web**

**Problème :** certaines tailles d'instance cloud prenant en charge le stockage Premium Azure affichent à tort dans l'interface Web Migrate qu'elles ne prennent pas en charge le stockage Premium. Cette erreur d'affichage se produit en raison de la modification d'une convention de dénomination dans Azure pour les tailles d'instance introduites récemment. PlateSpin Migrate reconnaît correctement la prise en charge du stockage Premium par ces instances ; les fonctionnalités du produit ne sont pas affectées. (Bogue 1071399)

**Solution :** recherchez le nom de la taille de l'instance cloud pour déterminer si elle prend en charge le stockage Premium. Le deuxième mot contient un « S » ou « s » si l'instance prend en charge le stockage Premium. Par exemple, l'instance Standard E64s v3 prend en charge le stockage Premium, à l'inverse de Standard E64 v3.

#### <span id="page-10-2"></span>**3.2.2 UEFI OL 7.3 exécutant RHCK : échec de la préparation du test de transition : le service de configuration de la machine cible ne semble pas avoir démarré**

**Problème :** pour l'interface UEFI Oracle Linux 7.3 exécutant le kernel RHCK, la préparation du test de transition échoue et affiche le message d'erreur suivant : le service de configuration de la machine cible ne semble pas avoir démarré. La machine virtuelle cible affiche l'invite grub>. Ce problème n'a pas été constaté sous OL 7.3 avec RHCK pour BIOS, ni pour OL 7.3 avec UEK pour UEFI ou BIOS. Cette erreur se produit avec Azure et vCloud. (Bogue 1067023)

**Solution :** aucune.

#### <span id="page-11-1"></span>**3.2.3 La réplication incrémentielle dans le cadre de la migration d'UEFI RHEL 7.3 vers BIOS échoue à l'étape PrepOSToBoot ; impossible de déterminer l'emplacement du fichier grub.cfg**

**Problème :** pour RHEL 7.3 et les distributions basées sur RHEL 7.3, les réplications incrémentielles pour les migrations UEFI vers BIOS échouent au cours de la préparation de la machine cible pour démarrer le système d'exploitation, car le système ne parvient pas à déterminer l'emplacement du fichier de configuration grub.cfg. Cette erreur se produit dans Azure et vCloud. (Boque 1066071)

**Solution :** après l'échec, répétez l'opération **Exécuter la migration (incrémentielle)**.

#### <span id="page-11-2"></span>**3.2.4 Workloads Linux : les partitions de démarrage et racine doivent être sur le même disque**

**Problème :** Microsoft Azure ne prend pas en charge les workloads Linux dont la partition de démarrage (/boot) se trouve sur un autre disque que la partition root (/). (Boque 972062)

**Solution :** PlateSpin Migrate ne prend pas en charge la migration des workloads Linux sources vers Azure si la partition de démarrage (/boot) se trouve sur un autre disque que la partition root (/).

#### <span id="page-11-3"></span>**3.2.5 Le contrôleur OFX PlateSpin ne démarre pas sur une source de machine virtuelle**

**Problème :** si vous configurez Migrate pour y installer le composant par bloc pendant la première réplication, le contrôleur OFX PlateSpin peut ne pas démarrer sur le workload source lors de l'étape Installer les composants basés sur les blocs. Le gestionnaire des services signale ce problème si la machine virtuelle est ralentie au point que l'événement de démarrage du contrôleur OFX expire. (Bogue 1033673)

**Solution :** démarrez manuellement le contrôleur OFX PlateSpin sur le workload source. Pour éviter ce problème, vous pouvez configurer le workload pour installer le composant par bloc lors de la préparation du workload au lieu de la première réplication, ou vous pouvez augmenter la mémoire ou les ressources d'UC de la machine virtuelle source pour améliorer ses performances au démarrage.

### <span id="page-11-0"></span>**3.3 Problèmes connus liés à la migration vers Amazon Web Services**

Des recherches sont actuellement en cours pour résoudre les problèmes suivants :

- ◆ Section 3.3.1, « Échec de la migration du workload source RHEL 5.x installé avec une [disposition de disque autre que celle par défaut », page 12](#page-11-4)
- ◆ Section 3.3.2, « Échec de la migration du workload source RHEL 5.x hébergé sur un hôte [VMware », page 13](#page-12-1)

#### <span id="page-11-4"></span>**3.3.1 Échec de la migration du workload source RHEL 5.***x* **installé avec une disposition de disque autre que celle par défaut**

**Problème :** si vous souhaitez migrer un workload source RHEL 5.*x* installé avec une disposition de disque autre que celle par défaut, la migration échoue. (Bogue 1069738)

**Solution :** aucune.

#### <span id="page-12-1"></span>**3.3.2 Échec de la migration du workload source RHEL 5.***x* **hébergé sur un hôte VMware**

**Problème :** si vous souhaitez migrer un workload source RHEL 5.*x* hébergé sur un hôte VMware, la migration échoue si les outils VMware ne sont pas installés sur le workload source. (Bogues 1069538,1069540)

**Solution :** avant de migrer un workload source RHEL 5.*x*, vous devez vous assurer que les outils VMware sont installés sur le workload source.

# <span id="page-12-0"></span>**3.4 Problèmes connus liés à la migration vers Hyper-V**

Des recherches sont actuellement en cours pour résoudre les problèmes suivants :

- [Section 3.4.1, « La définition d'une valeur MTU inférieure à 1 500 n'est pas respectée pour les](#page-12-2)  [migrations vers un hôte Hyper-V avec des adaptateurs synthétiques », page 13](#page-12-2)
- [Section 3.4.2, « Erreur lors de la migration d'un workload Windows vers une cible Hyper-V à](#page-12-3)  [l'aide du workflow X2P », page 13](#page-12-3)

#### <span id="page-12-2"></span>**3.4.1 La définition d'une valeur MTU inférieure à 1 500 n'est pas respectée pour les migrations vers un hôte Hyper-V avec des adaptateurs synthétiques**

**Problème :** si la valeur MTU est définie sur une valeur inférieure à 1 500 lorsque vous migrez des workloads vers un hôte Hyper-V possédant des adaptateurs synthétiques, la valeur MTU définie n'est pas respectée. (Bogue 1062546)

**Solution :** aucune. Il s'agit d'une limitation spécifique de l'hôte Hyper-V s'il possède des adaptateurs synthétiques.

#### <span id="page-12-3"></span>**3.4.2 Erreur lors de la migration d'un workload Windows vers une cible Hyper-V à l'aide du workflow X2P**

**Problème :** lorsque vous utilisez le workflow X2P pour migrer un workload Windows 2003 ou 2008 vers un hôte Microsoft Hyper-V, la tâche est interrompue ou affiche une erreur récupérable lors de l'étape Désinstallation du contrôleur. Cela s'explique par le fait que le pilote des services d'intégration n'est pas disponible sur l'hôte Hyper-V (bogue 1053168, 1062716)

**Solution :** ajoutez manuellement le pilote des services d'intégration sur l'hôte Hyper-V. Reportezvous à l'[article de la base de connaissances](https://www.netiq.com/support/kb/doc.php?id=7022274) (https://www.netiq.com/support/kb/ doc.php?id=7022274).

# <span id="page-13-0"></span>**3.5 Problèmes connus liés à la migration vers KVM**

Des recherches sont actuellement en cours pour résoudre le problème suivant :

 [Section 3.5.1, « Échec de la migration d'un workload vers une machine virtuelle KVM possédant](#page-13-2)  [un disque Virtio comme disque de démarrage et un disque IDE en cas d'échec du disque de](#page-13-2)  [données », page 14](#page-13-2)

#### <span id="page-13-2"></span>**3.5.1 Échec de la migration d'un workload vers une machine virtuelle KVM possédant un disque Virtio comme disque de démarrage et un disque IDE en cas d'échec du disque de données**

**Problème :** lorsque vous migrez un workload vers une machine virtuelle KVM dont le disque Virtio est configuré comme disque de démarrage lorsque des disques IDE et Virtio sont disponibles sur la machine virtuelle, la migration du workload échoue à l'étape Création et partitionnement des volumes. (Bogue 1063004)

**Solution :** sur la machine virtuelle de KVM, effectuez l'une des opérations suivantes et ensuite migrez le workload :

- Configurez le disque IDE en tant que disque de démarrage et le disque Virtio en tant que disque de données.
- Configurez le disque Virtio en tant que disque de démarrage et un disque non-IDE (par exemple un disque SATA ou SCSI) en tant que disque de données.

# <span id="page-13-1"></span>**3.6 Problèmes connus liés à la migration vers vCloud**

Des recherches sont actuellement en cours pour résoudre les problèmes suivants :

- [Section 3.6.1, « UEFI OL 7.3 exécutant RHCK : échec de la préparation du test de transition : le](#page-13-3)  [service de configuration de la machine cible ne semble pas avoir démarré », page 14](#page-13-3)
- [Section 3.6.2, « La réplication incrémentielle dans le cadre de la migration d'UEFI RHEL 7.3](#page-14-1)  [vers BIOS échoue à l'étape PrepOSToBoot ; impossible de déterminer l'emplacement du fichier](#page-14-1)  [grub.cfg », page 15](#page-14-1)
- [Section 3.6.3, « Échec de la restauration des assignations du fichier de pagination sur la cible à](#page-14-2)  [l'étape du test de transition », page 15](#page-14-2)

#### <span id="page-13-3"></span>**3.6.1 UEFI OL 7.3 exécutant RHCK : échec de la préparation du test de transition : le service de configuration de la machine cible ne semble pas avoir démarré**

**Problème :** pour l'interface UEFI Oracle Linux 7.3 exécutant le kernel RHCK, la préparation du test de transition échoue et affiche le message d'erreur suivant : le service de configuration de la machine cible ne semble pas avoir démarré. La machine virtuelle cible affiche l'invite grub>. Ce problème n'a pas été constaté sous OL 7.3 avec RHCK pour BIOS, ni pour OL 7.3 avec UEK pour UEFI ou BIOS. Cette erreur se produit dans Azure et vCloud. (Bogue 1067023)

**Solution :** aucune.

#### <span id="page-14-1"></span>**3.6.2 La réplication incrémentielle dans le cadre de la migration d'UEFI RHEL 7.3 vers BIOS échoue à l'étape PrepOSToBoot ; impossible de déterminer l'emplacement du fichier grub.cfg**

**Problème :** pour RHEL 7.3 et les distributions basées sur RHEL 7.3, les réplications incrémentielles échouent pour les migrations UEFI vers BIOS au cours de la préparation de la machine cible pour démarrer le système d'exploitation, car le système ne parvient pas à déterminer l'emplacement du fichier de configuration grub.cfg. Cette erreur se produit dans Azure et vCloud. (Boque 1066071)

**Solution :** après l'échec, répétez l'opération **Exécuter la migration (incrémentielle)**.

#### <span id="page-14-2"></span>**3.6.3 Échec de la restauration des assignations du fichier de pagination sur la cible à l'étape du test de transition**

**Problème :** au cours du test de transition dans le cadre d'une migration d'un système physique vers le cloud virtuel (vCloud), lorsque la machine source démarre à partir du sous-réseau de stockage, l'erreur suivante se produit lors de la configuration de la machine virtuelle cible :

Échec de la restauration des assignations du fichier de pagination : erreur non critique

À l'issue du test de transition, aucun fichier de pagination n'a été défini pour la machine virtuelle cible. Ce problème ne se produit pas lors de la transition. (Bogue 1063327)

**Solution :** aucune.

### <span id="page-14-0"></span>**3.7 Problèmes connus liés à la migration de VMware**

Des recherches sont actuellement en cours pour résoudre les problèmes suivants :

- [Section 3.7.1, « La souris ne fonctionne pas dans la fenêtre de console de machine virtuelle](#page-14-3)  [pour la machine virtuelle cible », page 15](#page-14-3)
- [Section 3.7.2, « Le contrôleur OFX PlateSpin ne démarre pas sur une source de machine](#page-14-4)  [virtuelle », page 15](#page-14-4)

#### <span id="page-14-3"></span>**3.7.1 La souris ne fonctionne pas dans la fenêtre de console de machine virtuelle pour la machine virtuelle cible**

**Problème :** parfois, dans Test de transition ou Transition, la souris ne fonctionne pas pour la machine virtuelle dans le client Web vSphere. Autrement dit, lorsque vous accédez à **Actions** > **Open Console** (Opérations > Ouvrir la console) pour ouvrir la console Web de VMware, le pointeur de la souris ne fonctionne pas correctement dans la fenêtre de console de la machine virtuelle.

**Solution :** redémarrez la machine virtuelle pour permettre aux outils VMware de reconnaître le contrôleur USB de la souris. Dans vSphere, sélectionnez **Actions** > **Power** > **Restart Guest OS** (Opération > Alimentation > Redémarrer le système d'exploitation invité).

#### <span id="page-14-4"></span>**3.7.2 Le contrôleur OFX PlateSpin ne démarre pas sur une source de machine virtuelle**

**Problème :** si vous configurez Migrate pour y installer le composant par bloc pendant la première réplication, le contrôleur OFX PlateSpin peut ne pas démarrer sur le workload source lors de l'étape Installer les composants basés sur les blocs. Le gestionnaire des services signale ce problème si la machine virtuelle est ralentie au point que l'événement de démarrage du contrôleur OFX expire. (Bogue 1033673)

**Solution :** démarrez manuellement le contrôleur OFX PlateSpin sur le workload source. Pour éviter ce problème, vous pouvez configurer le workload pour installer le composant par bloc pendant la préparation de la migration au lieu de la première réplication, ou vous pouvez augmenter la mémoire ou les ressources d'UC de la machine virtuelle source pour améliorer ses performances au démarrage.

# <span id="page-15-0"></span>**3.8 Problèmes d'ordre général**

Des recherches sont actuellement en cours pour résoudre les problèmes suivants :

- [Section 3.8.1, « Client Migrate : à l'issue de l'annulation de la découverte du serveur, la vue des](#page-15-1)  [tâches n'affiche pas l'état de cette tâche », page 16](#page-15-1)
- [Section 3.8.2, « La migration d'un workload Windows Server 2003 peut être bloquée à l'étape de](#page-15-2)  [configuration du système d'exploitation », page 16](#page-15-2)
- [Section 3.8.3, « L'interface Web n'affiche pas le nom d'hôte modifié d'un workload découvert »,](#page-16-0)  [page 17](#page-16-0)
- [Section 3.8.4, « La tâche d'annulation de la découverte de la cible affiche une erreur dans le](#page-16-1)  [client Migrate même lorsque la découverte de la cible a bien été annulée », page 17](#page-16-1)
- [Section 3.8.5, « Échec de la migration X2P d'un workload vers une machine virtuelle Hyper-V](#page-16-2)  [sur laquelle la mémoire dynamique est activée », page 17](#page-16-2)
- Section 3.8.6, « La suppression d'un workload à partir du client PlateSpin Migrate ne supprime [pas le workload de l'interface Web », page 17](#page-16-3)
- ◆ Section 3.8.7, « La découverte d'un workload dans le client PlateSpin Migrate échoue [lorsqu'aucune licence de migration n'est disponible », page 17](#page-16-4)
- [Section 3.8.8, « La découverte d'un workload source par nom d'hôte échoue lorsqu'une cible](#page-17-1)  [découverte sous contrôle possède le même nom d'hôte que la source », page 18](#page-17-1)
- [Section 3.8.9, « La notification par message électronique du rapport de réplication n'a pas de](#page-17-2)  [contenu », page 18](#page-17-2)
- Section 3.8.10, « La migration d'un workload source OEL ou CentOS 6.x échoue sur un hôte [VMware », page 18](#page-17-3)

#### <span id="page-15-1"></span>**3.8.1 Client Migrate : à l'issue de l'annulation de la découverte du serveur, la vue des tâches n'affiche pas l'état de cette tâche**

**Problème :** après avoir effectué une opération d'annulation de la découverte du serveur, la vue des tâches n'affiche aucune entrée correspondant à cette tâche. L'utilisateur ne peut pas facilement déterminer si la tâche s'est déroulée correctement. Les tâches d'annulation de découverte du serveur étaient disponibles dans la vue des tâches de PlateSpin Migrate 12.2. (Bogue 1071172)

**Solution :** aucune.

#### <span id="page-15-2"></span>**3.8.2 La migration d'un workload Windows Server 2003 peut être bloquée à l'étape de configuration du système d'exploitation**

**Problème :** lorsque vous choisissez de migrer un workload Windows Server 2003, la tâche de migration peut se bloquer ou afficher une erreur récupérable au moment de l'étape Configuration du système d'exploitation. (Bogue 1069833)

Solution : pour reprendre la conversion, redémarrez le workload cible.

#### <span id="page-16-0"></span>**3.8.3 L'interface Web n'affiche pas le nom d'hôte modifié d'un workload découvert**

**Problème :** si vous modifiez le nom d'hôte d'un workload découvert, le nouveau nom d'hôte s'affiche dans le client Migrate, mais pas dans l'interface Web. (Bogue 1042869)

**Solution :** après avoir modifié le nom d'hôte d'un workload découvert, annulez sa découverte, puis redécouvrez-le.

#### <span id="page-16-1"></span>**3.8.4 La tâche d'annulation de la découverte de la cible affiche une erreur dans le client Migrate même lorsque la découverte de la cible a bien été annulée**

**Problème :** lorsque vous utilisez le client Migrate pour annuler la découverte d'une cible se trouvant sur un vCenter inaccessible, l'état de la tâche d'annulation de découverte s'affiche comme ayant échoué dans le client Migrate. Toutefois, la découverte de la cible a bien été annulée dans le client Migrate et dans l'interface Web. (Bogue 1062786)

**Solution :** ignorez le message d'état de la cible.

#### <span id="page-16-2"></span>**3.8.5 Échec de la migration X2P d'un workload vers une machine virtuelle Hyper-V sur laquelle la mémoire dynamique est activée**

**Problème :** lorsque vous utilisez le workflow X2P pour migrer un workload source vers une machine virtuelle Hyper-V sur laquelle la mémoire dynamique est activée, la migration échoue à l'étape d'envoi et de réception des fichiers. (Bogue 1064801).

**Solution :** avant de procéder à la migration, désactivez la mémoire dynamique sur la machine virtuelle Hyper-V. Vous pouvez réactiver la mémoire dynamique sur la machine virtuelle Hyper-V après la migration.

#### <span id="page-16-3"></span>**3.8.6 La suppression d'un workload à partir du client PlateSpin Migrate ne supprime pas le workload de l'interface Web**

**Problème :** lorsque vous utilisez le client Migrate pour supprimer un workload, il est supprimé du client Migrate, mais n'est pas automatiquement supprimé de l'interface Web. Par conséquent, la redécouverte du même workload échoue. (Bogue 1061693)

**Solution :** supprimez manuellement le workload de l'interface Web avant de le redécouvrir.

#### <span id="page-16-4"></span>**3.8.7 La découverte d'un workload dans le client PlateSpin Migrate échoue lorsqu'aucune licence de migration n'est disponible**

**Problème :** si vous choisissez de découvrir un workload dans le client PlateSpin Migrate alors qu'il ne reste aucune migration disponible pour la licence, la tâche de découverte du workload dans le client Migrate ne parvient pas à se lancer et aucun message ne s'affiche. Toutefois, le workload est ajouté dans le client Web.

Vous ne pouvez découvrir le workload dans le client que lorsqu'une licence de migration est disponible. Avant de redécouvrir le même workload, veillez à le supprimer de l'interface Web. (Bogue 1061694)

**Solution :** aucune.

#### <span id="page-17-1"></span>**3.8.8 La découverte d'un workload source par nom d'hôte échoue lorsqu'une cible découverte sous contrôle possède le même nom d'hôte que la source**

**Problème :** si vous choisissez de découvrir un workload source à l'aide de son nom d'hôte lorsqu'une cible déjà découverte sous contrôle porte le même nom d'hôte, la découverte échoue (bogue 1061695).

**Solution :** utilisez l'adresse IP du workload source au lieu de son nom d'hôte pour le découvrir.

#### <span id="page-17-2"></span>**3.8.9 La notification par message électronique du rapport de réplication n'a pas de contenu**

**Problème :** les notifications par message électronique du rapport de réplication sont envoyées aux destinataires comme prévu, mais ne contiennent pas les statistiques de réplication prévues pour les migrations actives. Le message indique : Aucun workload n'est déjà disponible pour ce rapport. L'interface Web montre que les migrations sont configurées et que les réplications se sont produites pendant la période de création de rapports. (Bogue 1023917)

**Solution :** aucune. Affichez les statistiques de réplication des migrations de workload dans l'interface Web.

#### <span id="page-17-3"></span>**3.8.10 La migration d'un workload source OEL ou CentOS 6.***x* **échoue sur un hôte VMware**

**Problème :** lorsque vous migrez un workload source OEL ou CentOS 6.*x* qui se trouve sur un hôte VMware, la migration échoue si le type d'adaptateur SCSI n'est pas Paravirtuel et que l'adaptateur réseau n'est pas VMXNET3.(Bogue 1060573)

Solution : modifiez le type d'adaptateur SCSI sur **Paravirtuel et le type d'adaptateur réseau** sur VMXNET3, puis effectuez la migration.

# <span id="page-17-0"></span>**4 Problèmes résolus**

Vous trouverez, ci-dessous, la liste des problèmes résolus dans cette version :

- [Section 4.1, « Impossible de migrer un workload source RHEL 7.2 installé avec une autre](#page-17-4)  [disposition de disque que celle par défaut », page 18](#page-17-4)
- [Section 4.2, « L'interface Web affiche plusieurs instances du même objet découvert après la](#page-18-2)  [mise à niveau », page 19](#page-18-2)
- [Section 4.3, « Échec de la configuration pour la migration d'Oracle Linux 5.x avec un kernel](#page-18-3)  [Paravirtual vers VMware », page 19](#page-18-3)
- [Section 4.4, « L'installation en mode silencieux n'est pas prise en charge pour les serveurs](#page-18-4)  [Migrate utilisés avec PlateSpin Transformation Manager », page 19](#page-18-4)

# <span id="page-17-4"></span>**4.1 Impossible de migrer un workload source RHEL 7.2 installé avec une autre disposition de disque que celle par défaut**

**Problème :** si vous choisissez de migrer un workload source RHEL 7.2 installé avec une disposition de disque autre que celle par défaut, la migration échoue. (Bogue 1032569)

**Correctif :** vous pouvez désormais migrer un workload source RHEL 7.2 même s'il est installé avec une disposition de disque différente de celle par défaut.

# <span id="page-18-2"></span>**4.2 L'interface Web affiche plusieurs instances du même objet découvert après la mise à niveau**

**Problème :** si vous utilisez le client PlateSpin Migrate pour découvrir des workloads et des cibles et que vous avez découvert le même objet sur différents réseaux du client Migrate, alors, seul l'objet que vous avez découvert sur le réseau par défaut s'affiche dans l'interface Web de PlateSpin Migrate. Toutefois, lors de la mise à niveau vers Migrate 12.2, plusieurs instances de l'objet découvert s'affichent dans l'interface Web, en fonction du nombre de fois où il a été découvert sur les différents réseaux. (Boque 977577)

**Correction :** ce problème a disparu, car l'interface Web et celle du client Migrate ne sont plus synchronisées au cours du processus de mise à niveau.

# <span id="page-18-3"></span>**4.3 Échec de la configuration pour la migration d'Oracle Linux 5.x avec un kernel Paravirtual vers VMware**

**Problème :** la configuration échoue en cas de migration d'Oracle Linux 5.x avec un kernel Paravirtual sous Citrix XenServer vers une machine virtuelle cible sous VMware. (Bogues 1001424, 1001433, et 1001436)

**Correction :** cette version dispose d'une solution pour gérer l'absence de prise en charge de VMware pour les disques de démarrage sur des systèmes d'exploitation invités exécutant Red Hat Enterprise Linux 5.x (32 et 64 bits) et les distributions dérivées.

### <span id="page-18-4"></span>**4.4 L'installation en mode silencieux n'est pas prise en charge pour les serveurs Migrate utilisés avec PlateSpin Transformation Manager**

**Problème :** l'installation en mode silencieux de PlateSpin Migrate n'a pas correctement installé la fonction de messagerie d'événement utilisée par PlateSpin Transformation Manager. (Bogue 1020689)

**Correction :** installez Visual C++ 2013 sur le serveur Migrate prévu avant de procéder à l'installation en mode silencieux. Reportez-vous à la section « Installation de Visual C++ 2013 pour l'installation du fichier de traitement par lots de PlateSpin Migrate »du *Guide d'installation et de mise à niveau*.

# <span id="page-18-0"></span>**5 Installation ou mise à jour de PlateSpin Migrate**

Pour installer 12.2.1, reportez-vous à la section « Installation de PlateSpin Migrate » du *Guide d'installation et de mise à niveau de PlateSpin Migrate* .

Pour appliquer le Service Pack PlateSpin Migrate 12.2.1 à votre serveur PlateSpin, vous devez disposer d'une installation existante de PlateSpin Migrate 12.2, avec ou sans correctifs intermédiaires et les correctifs appliqués. Pour plus d'informations, reportez-vous à la section « Mise à niveau de » dans le *Guide d'installation et de mise à niveau de PlateSpin Migrate*.

# <span id="page-18-1"></span>**6 Informations sur les licences**

Pour plus d'informations sur l'activation d'une nouvelle licence, reportez-vous à la section Octroi de licences pour le produit PlateSpin Migrate du *Guide de l'utilisateur*.

# <span id="page-19-0"></span>**7 Versions précédentes**

Pour consulter la documentation qui accompagnait les versions précédentes, visitez le [site Web de](https://www.netiq.com/documentation/platespin-migrate-12-2-1)  [documentation de PlateSpin Migrate 12.2.1](https://www.netiq.com/documentation/platespin-migrate-12-2-1) et faites défiler pour accéder à la section *Previous Releases* (Versions précédentes).

# <span id="page-19-1"></span>**8 Contacter Micro Focus**

Si vous avez des suggestions d'amélioration de la documentation, envoyez un message électronique à l'adresse [Documentation-Feedback@netiq.com.](mailto:Documentation-Feedback@netiq.com)

Pour tout problème spécifique au produit, contactez l'équipe de support de Micro Focus à l'adresse [https://www.microfocus.com/support-and-services/.](https://www.microfocus.com/support-and-services/)

Pour obtenir des conseils ou un complément d'informations techniques, vous pouvez consulter les ressources suivantes :

- Documentation du produit, articles de la Base de connaissances et vidéos : [https://](https://www.microfocus.com/support-and-services/) [www.microfocus.com/support-and-services/](https://www.microfocus.com/support-and-services/)
- Pages de la communauté Micro Focus : <https://www.microfocus.com/communities/>

# <span id="page-19-2"></span>**9 Mentions légales**

Pour plus d'informations sur les mentions légales, les marques, les exclusions de garantie, les garanties, les limitations en matière d'exportation et d'utilisation, les droits du gouvernement américain, la politique relative aux brevets et la compatibilité avec la norme FIPS, consultez le site <https://www.microfocus.com/about/legal/>.

**Copyright © 2017 NetIQ Corporation, une société Micro Focus. Tous droits réservés.**